# Welcome to Systems Security (SysSec)

System Security, Spring 2024 Week 1 Lead Presenter(s): SecDev **Opening Remarks** Featuring Prof. Cleary

### Agenda – Week 1

- Welcome
  - Introduction
  - What is System Security
- Class Overview
  - Learning outcomes
  - Course requirements
- Virtualization
  - In class exercise: Login to vCenter
  - In class exercise: Virtualization Activity
- Coursework

- Style guide review
- Workflow
- Reporting
- Topology
- Assignment: Homework 1
  - In class exercise: Launch a new virtual machine (VM) from .iso
- Summary/Wrap-up

#### Introductions

**UB SecDev, Spring 2024** 

Raymond Harenza (@rwharenz) Ethan Viapiano (@ethanvia) Dikshit Khandelwal (@dikshitkhandelwal) Lauren Moore (@lbmoore) Steffi Yeh (@cyeh4) Austin Chen (@aechen2) Ben Juliano (@bjjulian) Joshua Wajnryb (@jwajnryb) Shreyas Ramesh (@ramesh3)

#### **Overview - What is System Security?**

This sets the stage for involvement with the hosting of: Camps Competitions Grantsmanship As: Faculty Students (grad and undergrad) Alumni and volunteers

#### **System Security Introductions**

School of Management Faculty Prof. Kevin Cleary (@cleary.kevin.p) Prof. Dominic Sellitto (@dsellitto) Prof. David J. Murray (@djmurray)

Student Volunteers Griffin Refol (@grefol) Vasu Baldwa (@vasudevb) Blake Turner (@blaketnr) Alumni Volunteers Phil Fox (@xphilfox) Anthony Magrene (@magrene) Stephen James (@stephenorjames)

# **Course Goals:** Learn, Have Fun, Be Your Best

### Agenda – Week 1

#### Welcome

- Introduction
- What is System Security
- Class Overview
  - Learning outcomes
  - Course requirements
  - CIATD

#### Virtualization

- In class exercise: Login to vCenter
- In class exercise: Virtualization Activity
- Coursework
  - Workflow
  - Reporting
  - Topology
  - Assignment: Homework 1
    - In class exercise: Launch a new virtual machine (VM) from .iso
- Summary/Wrap-up

#### Learning Outcomes of This Class

Learn and apply basic security concepts Identify threats and vulnerabilities of systems Learn to harden systems and address vulnerabilities Specific focus on Windows and Linux Effectively communicate via written reports Documentation (instructional reports) Executive and technical communication (informational reports) Work effectively as a team

#### **Overview - SysSec**

Investigating the boundaries and overlaps between:
Information Technology (IT)
Information Systems (IS) Management
Computer Hardware and Software
Everything covered in this class will be directly applicable to:
Homework assignments
In-class activites

#### **Tentative Class Schedule**

#### This schedule is subject to change.

| Week                                            | Торіс                                                      | Homework      |  |  |
|-------------------------------------------------|------------------------------------------------------------|---------------|--|--|
| Week 1                                          | Welcome - 1000-mile overview, vSphere,<br>Virtualization   | HW01          |  |  |
| Week 2                                          | Intermediate Networking (virtual lecture to precede)       | HW02          |  |  |
| Week 3                                          | Firewalls                                                  | HW03          |  |  |
| Week 4                                          | Windows                                                    | HW04          |  |  |
| Saturday, Febuary 10th, 202                     | 24: <u>HS Lockdown</u>                                     |               |  |  |
| Week 5                                          | Linux                                                      | HW05          |  |  |
| Week 6                                          | Windows Threat Hunting                                     | HW06          |  |  |
| Week 7                                          | Services + Hardening                                       | HW07          |  |  |
| Week 8                                          | Secure Coding                                              | HW08          |  |  |
| Week 9                                          | Spring Break                                               |               |  |  |
| Week 10                                         | Firewalls 2                                                | HW10          |  |  |
| Week 11                                         | Risk Analysis + Mangement                                  | HW11          |  |  |
| Saturday, March 30th, 2024: Internal Lockdown   |                                                            |               |  |  |
| Week 12                                         | TBD<br>Guest Lecture: Tim Mongan                           |               |  |  |
| Week 13                                         | Pen Testing                                                | HW13          |  |  |
| Saturday, April 20th, 2024: Collegiate Lockdown |                                                            |               |  |  |
| Week 14                                         | Network Resiliency HW14<br>Guest Lecture: Dominic Sellitto |               |  |  |
| Week 15                                         | Digital Forensics                                          | Final Project |  |  |

## **Course Requirements**

| Component                      | Percentage of overall grade |
|--------------------------------|-----------------------------|
| Attendance and Professionalism | 10%                         |
| Weekly Projects                | 65%                         |
| Final Project                  | 15%                         |
| Competitions (2)               | 10%                         |
| Total                          | 100%                        |

#### **Ground Rules**

 Attendance: Taken weekly during lecture time
 Homework: Weekly, deliverables due Thursdays 6:29 pm
 Late Policy: Late submissions are not accepted
 Generative Al

#### Use of Generative Al

This course allows the use of generative AI tools (e.g., ChatGPT) on certain assignments within given guidelines. Failure to follow these guidelines may be considered a violation of UB's academic integrity policy. If you are unsure how and when generative AI can be used, be sure to ask.

Generative Al tools are best used as idea generation, not as a citable reference. Any use of generative Al tools must be rigorously documented and submitted with your assignment.

### **Competitions!**

Highschool Lockdown February 10<sup>th</sup>
Contact @aderysh on Mattermost if you are interested
UB Internal Lockdown
March 30th!
Sign up form: Will be provided in Mattermost when available
External Competitions

## 🚺 <u>Netoef</u>

#### Mattermost

#### Go to:

- https://chat.System Security.org/signup\_user\_complete/?id=j3zqpf4qubb1uppc3a1fob61wr
- Use your UB Email to sign up and use your UBIT ID as your username
- Once logged in look under public channels and press "More..." to join the channel SysSec Spring 2024

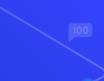

### Agenda – Week 1

- Welcome
  - Introduction
  - What is System Security
- Class Overview
  - Learning outcomes
  - Course requirements
  - CIATD

#### Virtualization

- In class exercise: Login to vCenter
- In class exercise: Virtualization Activity
- Coursework

- Workflow
- Reporting
- Topology
- Assignment: Homework 1
  - In class exercise: Launch a new virtual machine (VM) from .iso
- Summary/Wrap-up

#### **System Security Resources**

As it turns out, System Security has you *all* covered already.

We have these:

... and all you have to do is drive over to Davis Hall and pick your gear up.

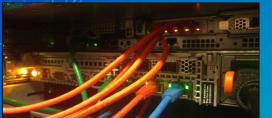

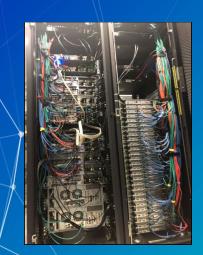

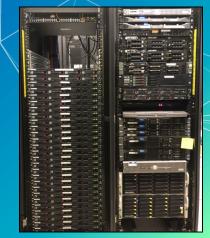

#### **Converging the analog: Virtualization**

Instead, we're going to get you the resources you need for this class through virtualization!

Explain Virtualization to your Mom

Remote access to all kinds of different computing solutions
No need for your own hardware *or software*Not even a VirtualBox download (for those of you with experience)!
Effective
UB and program donors foot the bill!
No small expenditure

# Virtualization: How do we do that?

A virtual machine is a computer inside a computer.
 A hypervisor lets you interact with virtualized machines!
 VMWare's vSphere presents the hypervisor to you!

|                                             | Compatibility:                               | Ubuntu Linux (64-bit)<br>ESXi 6.5 and later (VM version 13)<br>Not running, version 11260 (Guest N | (anaged) |   |
|---------------------------------------------|----------------------------------------------|----------------------------------------------------------------------------------------------------|----------|---|
| 1 Powered On                                | Launch                                       | n Console                                                                                          |          | × |
| aunch Web Console<br>aunch Remote Console 🚯 | <ul><li>● Web Cor</li><li>○ VMware</li></ul> | isole<br>Remote Console (VMRC)                                                                     |          |   |
| VM Hardware                                 | Rememb                                       | er my choice                                                                                       |          |   |
| > CPU<br>> Memory                           |                                              |                                                                                                    | CANCEL   | ж |
|                                             |                                              | _                                                                                                  |          |   |

# Guest OSGuest OSGuest OSGuest OSGuest OSHypervisorHypervisorHost OSHost OSHardwareHardwareHardwareTYPE 1 HypervisorTYPE 2 Hypervisor

#### Use case of virtualization

Type 1 Bare Metal Hypervisors access machine 0 resources directly. (SysSec Version) Type 2 Hosted Hypervisors run on an underlying operating system, and are given resources for guests to use by the host. (Other courses)

### **Type 2 Virtualization**

Intel/AMD Hosts

 Can utilize software like VirtualBox

 Apple Silicon Hosts

 Must utilize ARM ISO's and software such as Qemu or UTM

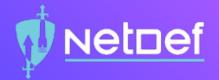

# In Class Activity Login to vCenter

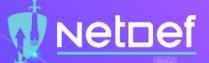

#### Virtualization: Let's look inside

- Login to VPN if off campus
- Login to vCenter
  - vCenter: <u>https://cdr-vcenter.cse.buffalo.edu/</u>
  - Use YourUBITName@vsphere.local for the login ID
  - You will be sent a message with your login information
  - Course links available at <u>https://System</u>
    - Security.org/courses/syssec/
      - □ Also available on UBLearns!

# **Break slide**

Please return on time!

### Agenda – Week 1

- Welcome
  - Introduction
  - What is System Security
- Class Overview
  - Learning outcomes
  - Course requirements
  - CIATD

#### Virtualization

- In class exercise: Login to vCenter
- In class exercise: Virtualization Activity
- Coursework
  - Workflow
  - Reporting
  - Topology
  - Assignment: Homework 1
    - In class exercise: Launch a new virtual machine (VM) from .iso
- Summary/Wrap-up

#### SysSec Coursework

Assigned Weekly

Delivery and turn-in via UBLearns (Bright Space)
Required .pdf format uploads

\*\*Will not be graded if not in .pdf format\*\*

Notes will be posted at <u>https://ubnetdef.org/lectures/</u>
Class work will correspond to the homework

Pay attention in class
Complete the in class activates

#### SysSec Homework

Reports

Instruction report

- Informational report
- Select weeks: System state

Scored separate of report deliverable

Full credit system state may be required for in class activities

Due the subsequent Thursday, 6:29 pm

#### **Report components**

Instructional Reports

Screenshots technical walk-through
Informational reports
Inform select audiences
Requirements
Written professional report
Topology
Visual network diagram

A style guide for each component is in UB Learns

#### **Coursework Support**

- Office hours (as posted on the <u>https://System Security.org/courses/syssec</u> course page)
  - General support in the Systems Security Mattermost channel
    - Subject to availability
    - Limited availability on Thursdays before class
    - Consult this resource to improve support timeliness: <u>https://nohello.net/en/</u>
  - Open-Source Research
  - Peer collaboration to achieve system state is acceptable

### Homework: LaTeX

Markup language which makes formatting consistent and easy.
 Applicable to any field and future classes.
 TexStudio for Windows, Overleaf for MacOS, Linux has everything.

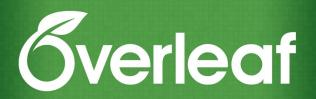

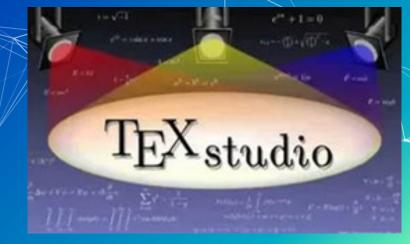

## Common coursework component: Topology

- Topology: A network diagram
  - Requirements
    - Generated
      - Draw.io/diagrams.net (recommended)
        Lucidchart
    - Others that look as or more professional
    - Professional organization of network
    - All devices represented as if physically available
    - Device details correspond exactly to system states

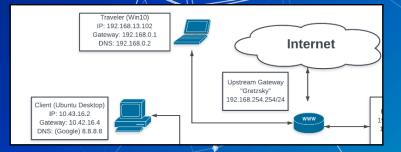

## Open up topology style guide and go over it in depth

- Provides layout and general guidelines for topologies
- Key pointers:
  - System information
  - Connection flow
  - Hierarchical system placement

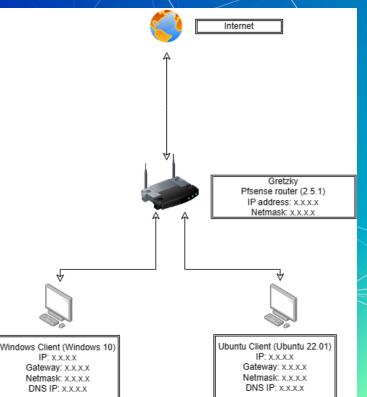

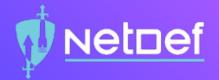

# In Class Activity Network Topology Walkthrough

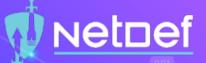

# Creating a Network Topology

#### ○ In <u>diagrams.net</u>:

- Open a new diagram
- Click on <u>+ More Shapes</u>
- $\bigcirc$  Select one of the following
  - Clipart, <u>Cisco19</u>, <u>Citrix</u>
- Click on <u>Apply</u>
- Expand your selection from the dropdown list
- O Drag and drop the figures corresponding to their device
- Connect each device with an arrow indicating the flow of network traffic
- Select a <u>Rectangle</u> to label each network device
- See the Topology Style Guide for more details

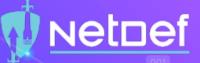

#### List of devices to be included on the topology:

| Name (network devices) | Operating System | IP            |
|------------------------|------------------|---------------|
| DemoRouter             | pfSense 2.7.2    | 74.110.50.221 |
| interface1             |                  | 172.16.0.1/26 |

| Name<br>(endpoints) | Operating System | IP          | Subnet Mask     | DNS     | Default<br>Gateway |
|---------------------|------------------|-------------|-----------------|---------|--------------------|
| DemoClientA         | Ubuntu 23.10     | 172.16.0.10 | 255.255.255.192 | 8.8.8.8 | 172.16.0.1         |
| DemoClientB         | Windows 10       | 172.16.0.20 | 255.255.255.192 | 8.8.8.8 | 172.16.0.1         |

## Common coursework component: System State Remedy

- Some assignments are dependent on the completion of others Client 1. Windows 10
  - Deliverables will specify a requisite, gradable "system state."
  - This state can be a "prerequisite" for the next assignment
  - We will provide near-term feedback for remediation.
  - Address remediation instructions seriously!
    - If not remediated, you may not be able to participate in class
    - Seek after-class help.

## Homework 1 (HW01)

- Posted to UBLearns by 9:30 pm
- Install two clients from .iso on your network segment/vCenter folder
  - Client 1: Windows 10
  - Client 2: Ubuntu Linux Desktop version 23.10.1
  - All usernames and passwords must match:
    - sysadmin
    - Change.me!
- Perform simple network tests on each using the Command-Line Interface (CLI). Take screenshots!
- System state: Both client installations are complete and are networkconnected.
- Provide a topology of your network

## Instructional Report Style Guide Introduction/overview

Provides layout and general guidelines for homework
Key pointers:

Screenshots
Page layout
In-paragraph organization
Punctuation and grammar

### Agenda – Week 1

- Welcome
  - Introduction
  - What is System Security
- Class Overview
  - Learning outcomes
  - Course requirements
  - CIATD

#### Virtualization

- In class exercise: Login to vCenter
- In class exercise: Virtualization Activity
- Coursework

- Workflow
- Reporting
- Topology
- Assignment: Homework 1
  - In class exercise: Launch a new virtual machine (VM) from .iso
- Summary/Wrap-up

#### Summary and Wrap up

Today's Achievements:

- We met each other
- We learned about what System Security is
- We did some virtualization
  - Accessed vSphere and launched a machine
- We communicated the standards for reporting
- We described the homework process, this week's HW, and course resources

Questions

Now is the time!

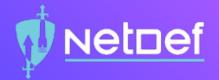

# In Class Activity Launch a new VM from ISO

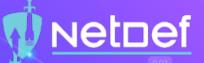

## Launch a VM from a new .iso

#### In vCenter:

- A Right click on the VM referenced in the HW
- Click on Edit Settings...
- Scroll down to <u>CD/DVD drive 1</u>
- From the drop down select <u>Datastore ISO File</u>

- Select either a Windows or Linux ISO. Consult HW for the name.
- Click <u>OK</u> and make sure the connected option is checked

# **Class dismissed** See you next week!